# Traduire n'importe quel site web

Traduire n'importe quel site web あ→а

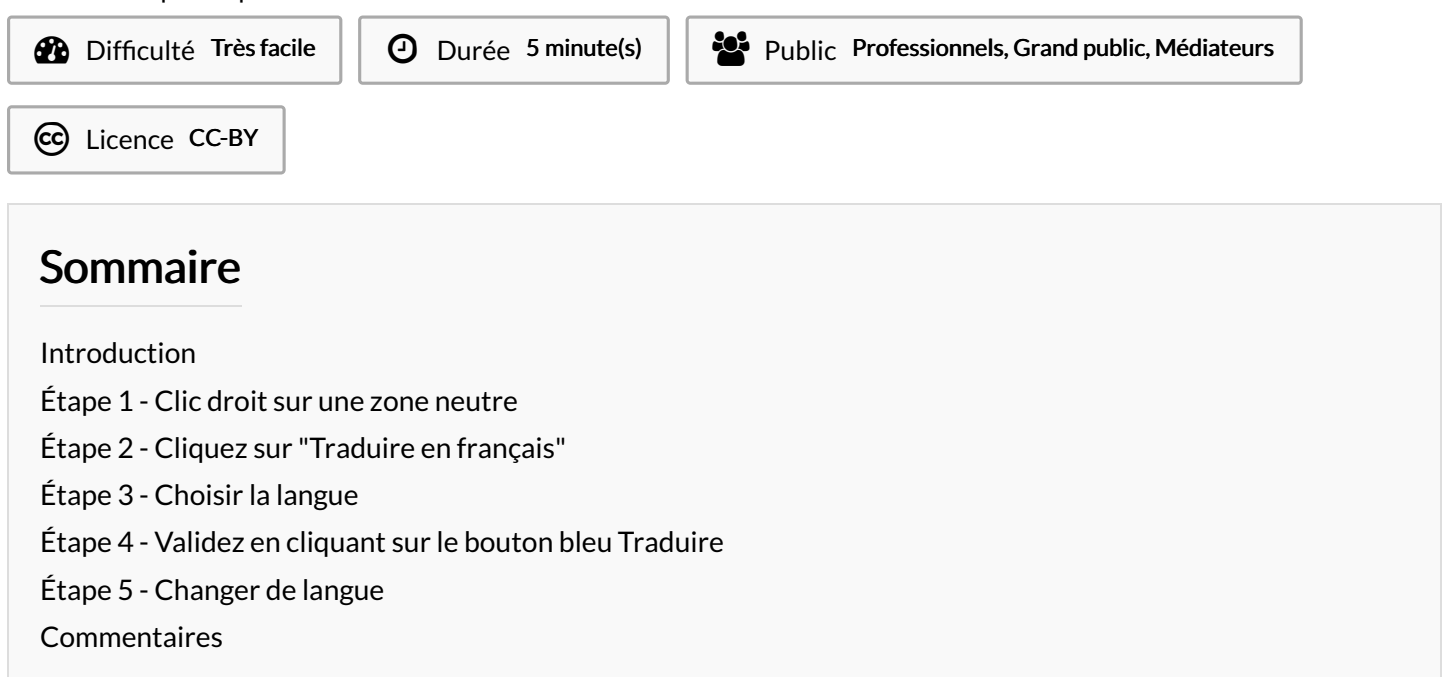

### <span id="page-0-0"></span>Introduction

Lorsque l'on ne sait pas lire le français l'utilisation des sites administratifs est impossible. Et il ne propose pas de langues alternatives. C'est pourquoi nous allons apprendre aujourd'hui à mettre n'importe quel site dans n'importe quelle langue sur un ordinateur (toutes les langues du mondes ne sont pas disponible) avec le navigateur Microsoft Edge présent sur tout PC Windows. Tuto valable pour Google Chrome mais pas Mozilla Firefox, désolé le panda.  $\setminus \blacksquare \blacksquare \blacksquare$ 

#### <span id="page-0-1"></span>Étape 1 - Clic droit sur une zone neutre

Effectuez un clic droit sur une zone blanche de votre page web ou sur du texte. Mais surtout pas une image ou un bouton cliquable.

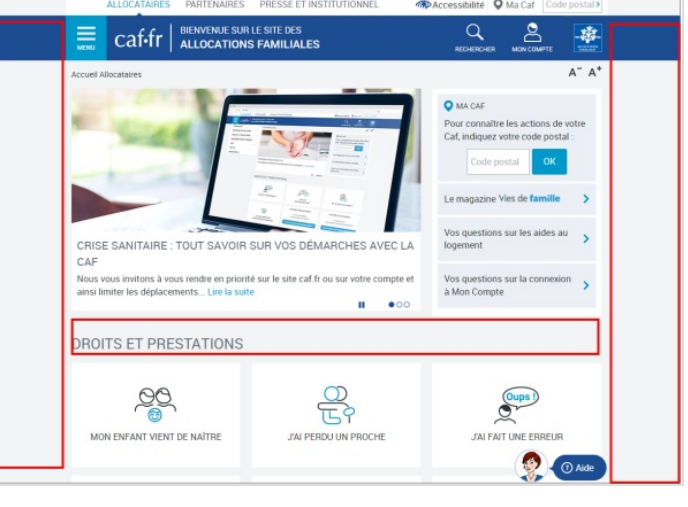

### <span id="page-1-0"></span>Étape 2 - Cliquez sur "Traduire en français"

Dans la liste du clic droit choisir "Traduire en français"

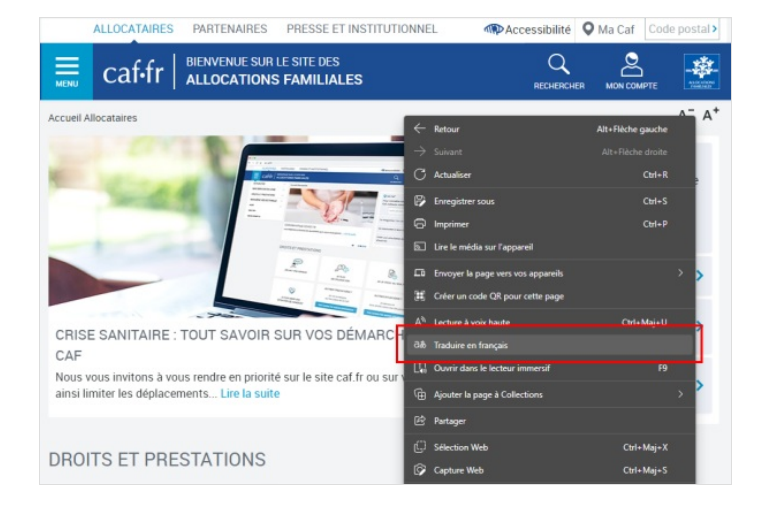

## <span id="page-1-1"></span>Étape 3 - Choisir la langue

Une petite boîte de dialogue apparaît à droite de la barre d'adresse → Cliquez sur la petite Aèche pour choisir la langue de traduction

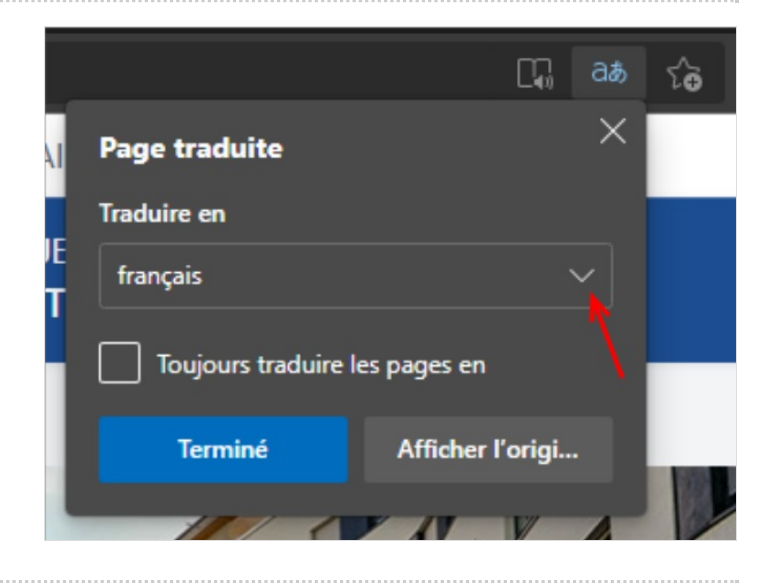

### <span id="page-1-2"></span>Étape 4 - Validez en cliquant sur le bouton bleu Traduire

Et voilà votre site a changé de langue ! (exemple la CAF en croate)

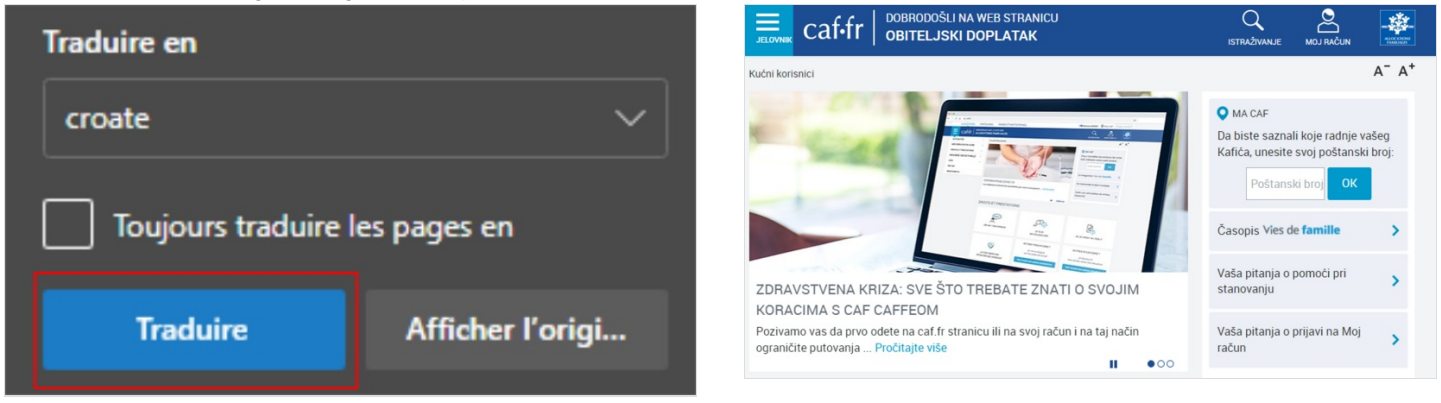

# <span id="page-1-3"></span>Étape 5 - Changer de langue

Si vous voulez changer ou revenir comme avant cliqué sur le symbole **а**あ à droite de la barre d'adresse

6 https://www.caf.fr  $\delta$